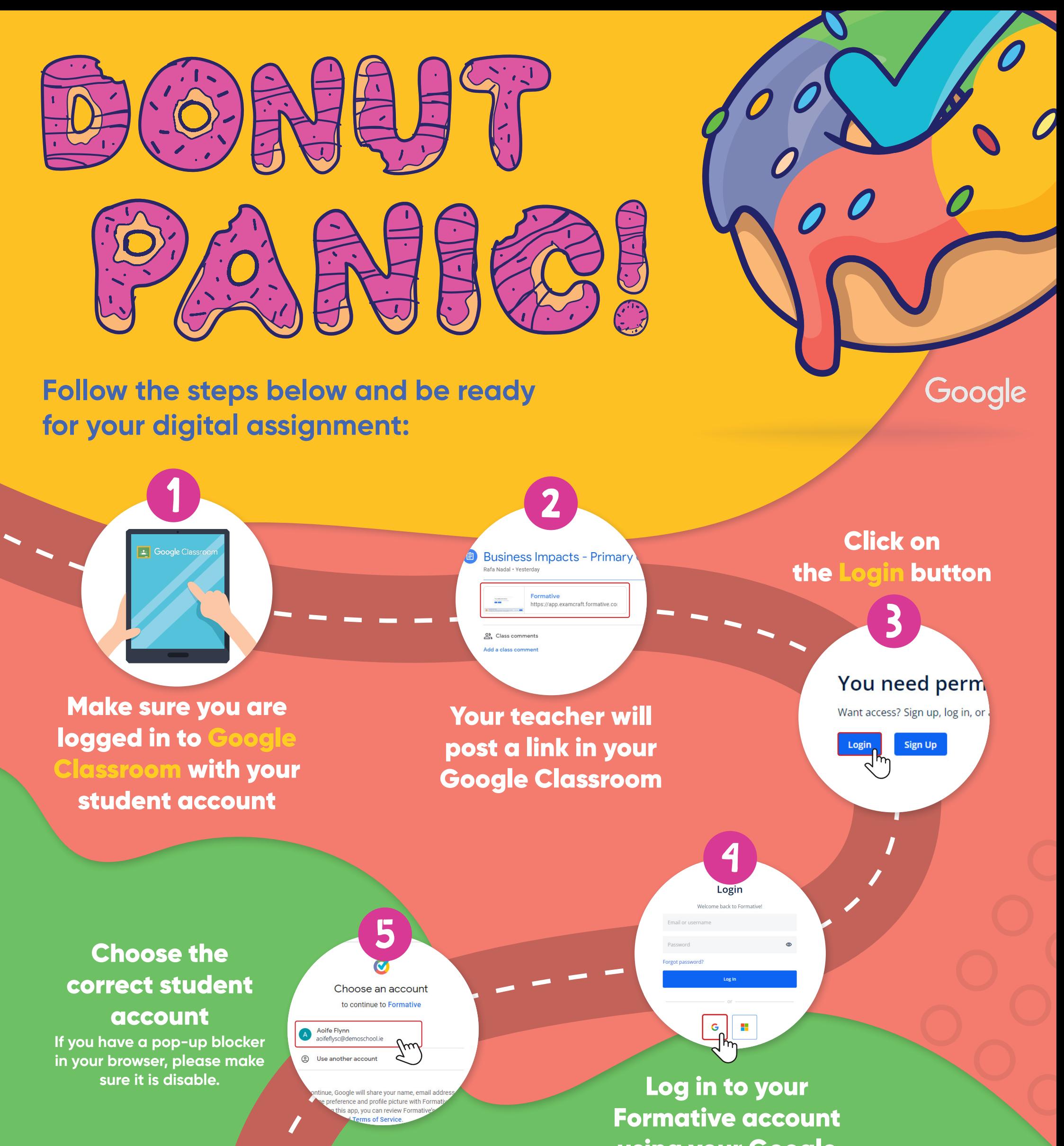

## using your Google **account**

**If you are already using a student Google account, you don't need to create a new password for it.**

Ste IC Religio

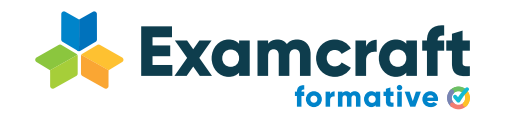

You are now

ready to do your

assignment

Would you like to check your previous assignments? Access app.examcraft.formative.com and log in with your student account.

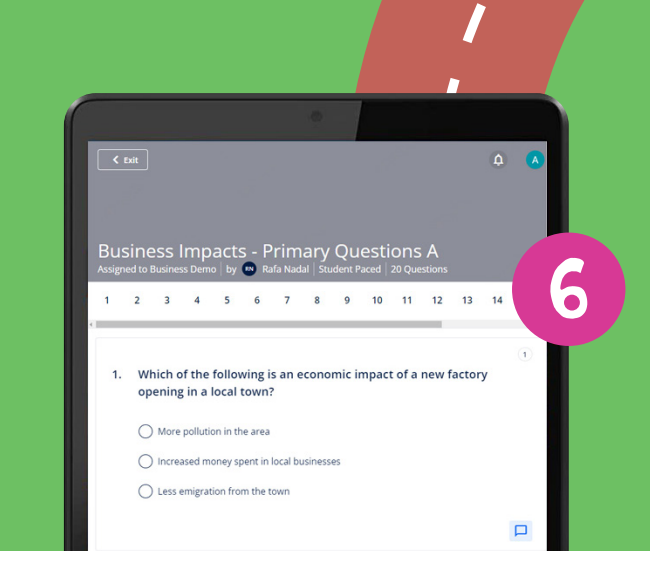